### **You normally start word:**

- a. at the dos prompt.
- b. from the windows program manager
- c. from the document you are editing .
- d. from the windows file manager .

### **When typing text in word you should press ENTER at the end of a:**

- a. line .
- b. paragraph .
- c. page .
- d. document .

### **The extension for word document files is?**

- a. .TXT
- b. .WP
- c. .DOCX
- d. .PPT

### **The save icon on the Quick Access Toolbar looks like :**

- a. file folder.
- b. tow sheets of paper.
- c. floppy disk .
- d. an envelope.

### **If you try to quit word for windows without first saving changes to your document:**

- a. the changes will be lost .
- b. word for windows will save the changes automatically .
- c. you will destroy your document file .
- d. you will be asked if you want to save changes before quitting .

### **To select a single word :**

- a. press F8 three times .
- b. press CTRL and click the word .
- c. press  $CTRL + W$ .
- d. Double click the word.

### **The copy button on the Home tab ribbon looks like:**

- a. a pair of scissors .
- b. tow sheets of paper .
- c. a sheet of paper and a clipboard.
- d. a printer .

### **If you save a document under a new name :**

- a. The old name and associated file are deleted.
- b. The old file gets the new name and the old name is deleted.
- c. The file you are editing retains the old name .
- d. Both the old and the new files will be saved to disk .

### **When it is in the selection bar , the pointer :**

- a. has a small rectangle attached to it .
- b. is shaped like an I-beam .
- c. is a vertical blinking line .
- d. becomes an arrow pointing up and to the right .

## **Which of the following key combination formats selected text as bold ?**

- a.  $SHIFT + B$ .
- b.  $ALT + B$ .
- c.  $CTRL + B$ .
- d.  $Alt + CTRL + B$ .

## **Which of the following includes a superscript?**

- a.  $CO<sub>2</sub>$ .
- b.  $A = \mu r^2$ .
- c. H2O
- d.  $(a + b)$ .

### **Which of the following is not a character attribute ( a character format that can be changed in the font dialog box ) ?**

- a. double spacing
- b. b. font .
- c. c. underlining .
- d. color .

## **You are most likely to find Greek characters such as µ or £ in :**

- a. the times roman fonts .
- b. the Wingdings font .
- c. the Helvetica font .
- d. the Symbol font .

### **To establish new tab , you should click :**

- a. the selection bar .
- b. the formatting toolbar.
- c. the ruler.
- d. the current paragraph .

### **Supose you have Inserted a picture in a document , which of the following is correct ?**

- a. The inserted picture can be moved from one place to another .
- b. The size of the inserted picture can be changed .
- c. The inserted picture can be deleted .
- d. All of the above .

### **When we create a table in a word document , which of the following sentences , is incorrect :**

- a. you can insert additional rows at the end of your table only .
- b. You can insert new columns into your table .
- c. You can delete rows from the beginning of the table only .
- d. Both a and c .

### **You insert a clip art and it is too big. To resize it you would.**

- a. change it the same way you change the font size
- b. click on the clip art to show the handles anddrag a handle to resize it
- c. click the insert tab and choose resize
- d. click the Home tab and choose resize

### **What would you do to highlight a word? You position the cursor next to the word and then.**

- a. drag the mouse while holding the left mouse button
- b. roll mouse around
- c. click the mouse three times
- d. None of the above

### **What happens in a document when the "cut" command is used?**

- a. Only half the screen is seen.
- b. The application stops running.
- c. Selected text or graphics are removed.
- d. nothing happen

### **Which one is not a tab in Microsoft Word 2013?**

- a. File
- b. Insert
- c. Home
- d. Table

### **Which tab would you choose to change the font size of a word from 12 points to 18 points?**

- a. File
- b. Home
- c. Insert
- d. Page Layout

### **Which tab in Microsoft Word 2013 would you select to insert a shape in to a document?**

- a. Insert
- b. Review
- c. View
- d. File

### **If you want to add a table to your document, which tab would you choose?**

- a. File
- b. Home
- c. Insert
- d. Save

# **What is the function of this key**  $\begin{bmatrix} 5 \\ 2 \end{bmatrix}$  ?

- a. Paste
- b. Copy
- c. Delete
- d. Undo

### **Times New Roman, Comic Sans and Calibri are called.**

- a. fonts
- b. variations
- c. font sizes
- d. names

### **Use the figure to answer the following questions:**

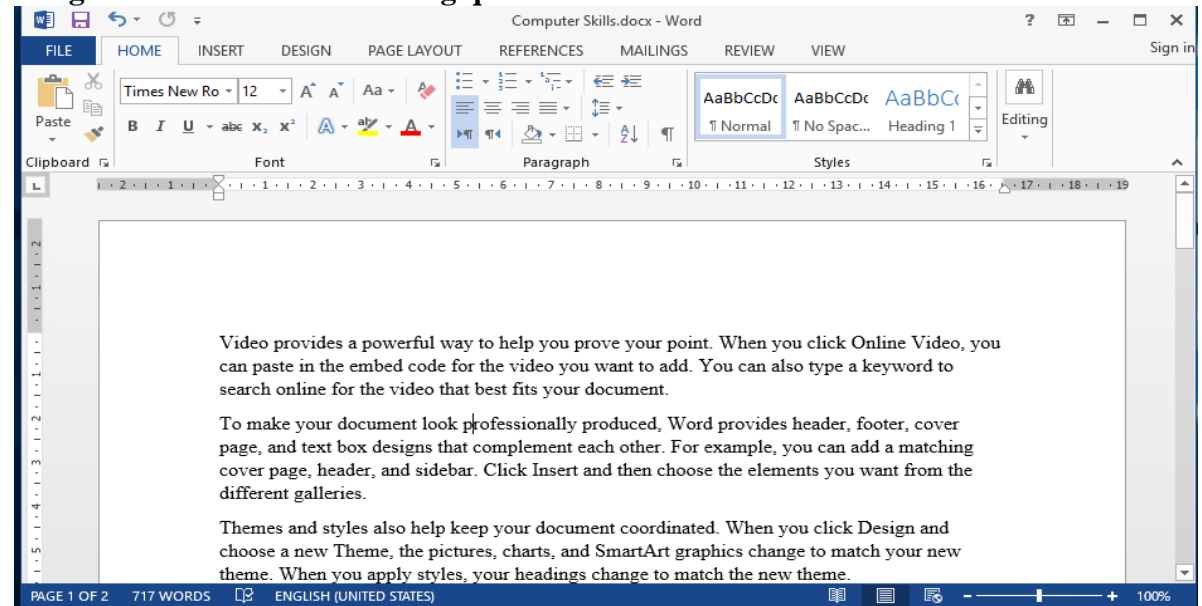

### **The format of the active part of the document is :**

- a. Page 1 , Sec 1 , 1/1 .
- b. Normal , Times New Roman , size 14 .
- c. Normal , Times New Roman , size 12 .
- d. both a and b .

### **The alignment in the text is:**

- a. Left.
- b. Right margin.
- c. Center.
- d. Justify.

#### **The numbers of pages in this documents:**

- a. 2.
- b. 1
- c. 3.
- d. None of the above.

### **The name of the document is:**

- a. Computer Skills.doc
- b. Computer Skills.xlsx
- c. Computer Skills.pdf
- d. Computer Skills.dox